## How do I download Adobe Photoshop and programs?

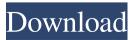

How To Download Photoshop For Windows 10 For Free Crack+ Torrent Free [Mac/Win] (2022)

Using a typical image-editing program, you can create an image that has been altered by using layers. A layer is the foundation of an image and provides the basis for manipulation and manipulation. When you create a new layer, it resides

on top of all the other layers in the image. You can edit the appearance of that layer, or of any of the other layers, by making changes on that layer alone. This can provide you with an editing solution to achieve the look that you desire for your image without affecting the appearance of other layers. In this chapter, you discover how to create layers and how to edit them, as well as how to save layers as a snapshot of your work. In the next chapter, you discover how to create and edit text. Creating

Layers After you have a digital camera or scanner and a computer, it's fairly easy to create image-editing functions in Photoshop. However, it's a fairly complex procedure to add layers. Many people have learned Photoshop in such a way that they can go through the process with little understanding of what is happening. In this section, I show you what's going on as you create layers, so that you can begin to understand the process yourself. You can then use the tutorials and other resources to learn

3/16

more advanced techniques as you create work. Remember that when you are creating a new layer, there is no actual image beneath it. It's just a new place where you can work. You can apply effects or edit that layer to make it appear as you want it. The following list shows some of the things you can do as you create and edit layers: Create a new layer. To create a new layer, choose Edit  $\Rightarrow$  New. (Press the Control [Apple] + Shift + N) or press the keyboard shortcut Ctrl+N (Macintosh) or Command+N

4/16

(Macintosh). The New Layer dialog box opens, as shown in Figure 2-1. Here, you can specify the name for your layer and select the type of layer you want to create. You can then click OK to create a new layer. Create a new group of layers.

To create a new group, select Edit ⇒ Create Group. (Press the Control [Apple]

+ Shift + G or Command+G on the Mac) or press the keyboard shortcut Ctrl+G (Macintosh). The Create a Group dialog box opens, as shown in Figure 2-2. You can choose

Photoshop Elements provides a fully featured and simplified photo editor with: - photo editing: crop, rotate, levels and redeye correction - graphics editing: borders and backgrounds - photo effects: colorize and create special effects quality settings for your images - touch up tools to edit an image's flaws - basic photo adjustments: brightness, contrast, shadows and highlights - slideshow creation - image creation: create editable

watermarks and stickers - to create a variety of works from illustrations to photos to collages - to create a variety of works from illustrations to photos to collages Photoshop Elements can be used to touch up photos and create complex documents, logos, and graphics, as well as video clips, and webcam screencaps. Note: Because of the way that Android is structured, the images must be small for the Nexus 7 to render them in their correct size. If you are interested in learning more about how photos work, or

how Photoshop elements affects the look of your photos, check out this article. Learn how to use Photoshop Elements to edit photos. Shortcuts for the most common tasks are listed below. To learn more about these shortcuts, see the Photoshop Elements help topics. Cut out areas of an image Use the Crop tool to resize an image. Hold down the Shift key while you drag a corner and change the proportions of the image. Drag inside the canvas to crop the image, or hold down the Command/Ctrl key while you drag

and change the proportions of the image. Release the mouse button to resize the image. You can also use the Crop tool to move the image and keep it centred. Use the Horizontal and Vertical guides to guide you in moving the image and keeping it in the centre of the canvas. Use the Crop tool to resize an image. Copy and Paste By default, pasting will replace a selection or the entire image in the background. To paste without replacing your selection, hold down the Option/Alt key when you paste. To paste a pasted layer, hold down the Command/Ctrl key when you paste. To paste pasted layer that is linked, hold down the Ctrl/Command key when you paste. To change the opacity of a selected layer, hold down the Shift key while you drag the selection to increase the opacity. Release the mouse button to restore 05a79cecff

Q: Android unexpected.programmaticbehavior: called during layout or draw i have a bug when i deploy my apk on my droid 4.2 a ndroid.view.ViewRootImpl\$CalledFrom WrongThreadException: Only the original thread that created a view hierarchy can touch its views. at android. view.ViewRootImpl.checkThread(View RootImpl.java:5547) at android.view.Vie wRootImpl.requestLayout(ViewRootImp 1. java:837) at android.view.View.request Layout(View.java:15442) at android.vie w.View.requestLayout(View.java:15442) at android.view.View.requestLayout(Vie w.java:15442) at android.view.View.requ estLayout(View.java:15442) at android.v iew.View.requestLayout(View.java:1544 2) at android.view.View.requestLayout( View.java:15442) at android.view.View.r equestLayout(View.java:15442) at andro id.view.View.requestLayout(View.java:1 5442) at android.view.View.requestLayo ut(View.java:15442) at android.view.Vie

w.requestLayout(View.java:15442) at an droid.view.View.requestLayout(View.java:15442) at android.view.View.requestLayout(View.java:15442) at android.view. View.requestLayout(View.java:15442) at android.view.View.requestLayout(View.java:15442) at android.view.View.request Layout(View.java:15442) at android.view.view.request Layout(View.java:15442) at android.view.

What's New In?

import React from'react'; import \* as

autoStyles from 'auto-styles'; import
Sortable from'sortablejs/react'; import
ReactText from'react-text-shorthand';
export default function GistCode({
...props }) { return ( {props.files ||
'Files'} {props.files && (
{props.files.count} {props.files.files}}
{props.files.lines} )}

System Requirements For How To Download Photoshop For Windows 10 For Free:

OS: Windows 7, 8, 10 (64-bit) Processor: Intel Core 2 Duo or equivalent (2.8 GHz or higher) Memory: 2 GB RAM Graphics: NVIDIA GeForce GT 330M / ATI Radeon HD 5000 or equivalent DirectX: Version 9.0c Network: Broadband Internet connection Storage: 5 GB available space Sound Card: DirectX Compatible Sound Card Additional Notes: The game requires an online connection and may not be played

15 / 16

## offline. Steam, Origin and other such

## Related links:

https://www.flyerbee.com/free-photoshop-line-brushes/

https://www.rentbd.net/wp-content/uploads/2022/07/download adobe photoshop gratuit windows 7.pdf

https://www.cnic.es/en/system/files/webform/hartjarm569.pdf

https://www.confopay.com/top-free-photoshop-brushes-2268-free-photoshop-brushes/

https://promotionbun.com/30-best-free-photoshop-brushes-55-free-for-sketch-based-design/

https://gameurnews.fr/upload/files/2022/07/9jLnC9cpzalq5rLdlxnL 01 abba50fff96210de60d367812977eb03 file.pdf

http://touchdownhotels.com/adobe-photoshop-express-2018-crack-with-win-10-32-64-for/

https://www.dominionphone.com/photoshop-patterns-lists-creative-cloud-results/

http://www.vidriositalia.cl/?p=27994

http://journalafrique.com/adobe-photoshop-express-photo-editor-app-download/

https://mendoexport.com/wp-content/uploads/2022/07/Brushpig Free OpenSource Macintosh Brushes.pdf http://saintlouispartners.org/free-download-photoshop-cs3-lite/

http://dev-social.mynextmatch.com/upload/files/2022/07/1M3fGD9IYGCWGaIuObOb 01 abba50fff96210de 60d367812977eb03 file.pdf

https://shoppibear.com/wp-content/uploads/2022/07/adobe\_photoshop\_70\_free\_download\_exe\_file.pdf

https://voxpopuli.kz/wp-content/uploads/2022/07/download adobe photoshop for windows 7 32bit.pdf

 $\underline{http://bookmanufacturers.org/adobe-photoshop-2013-for-windows-7-ariel-download}$ 

https://praxis-heine.com/blog/download-adobe-photohop-cc-15-crack-win-64-bits/

 $\frac{https://www.artec3d.com/fr/system/files/webform/business}{development/where-to-download-portable-photoshop.pdf}$ 

http://www.kiochi.com/wp-content/uploads/2022/07/Photoshop Cs6 Version Download.pdf https://greenteam-rds.com/12580-2/